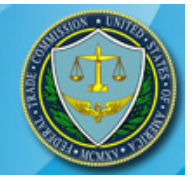

# **Frequently Asked Questions**

# **About E-Filing**

## **Q. What is E-Filing?**

Electronic Filing (E-Filing) refers to the electronic filing of notices of appearance, pleadings, and other public documents in Part 3 adjudicative proceedings before an Administrative Law Judge or before the full Commission through the FTC E-Filing System.

## **Q. What are the benefits of E-Filing?**

For filers, E-Filing is free, convenient, fast, secure, and the most accurate way to submit a Notice of Appearance and pleadings. E-Filing also reduces paper, printing, and delivery costs - making it environmentally friendly.

## **Q. Is the E-Filing system available 24 hours a day, 7 days a week?**

The E-Filing system is available 24 hours a day, except for Wednesdays from 8:00 p.m. to 11:00 p.m., Eastern Time when the E-Filing system is unavailable for routine maintenance.

## **Q. How will I know if the E-Filing system is not available?**

If the E-Filing system is unavailable, the FTC will post this information in the announcements section on the [www.ftcefile.gov](http://www.ftcefile.gov/) home page. Otherwise the E-Filing system will be available 24 hours a day.

## **Q. What type of browsers can I use with the E-Filing system?**

The FTC E-Filing system supports Microsoft Internet Explorer (ver. 6.0, 7.0 and 8.0) and Mozilla Firefox (ver. 2 and 3).

## **Submit a Filing**

## **Q. What type of documents can be filed using the E-Filing system?**

The E-filing system should be used only to transmit information to the Commission that is public in all respects. In camera or otherwise non-public documents must not be filed through the E-Filing system.

## **Q. How do I format my document for electronic filing?**

Documents must be formatted for electronic filing into Portable Document Format ("PDF") and the file name is required to be no longer than 128 characters. The first page of each attachment to this filing must be clearly labeled "PUBLIC DOCUMENT." All PDFs must be full text searchable prior to uploading into the E-Filing system. Parties are encouraged to use the "Convert to PDF" function for MS Office and WordPerfect files to ensure the PDF is full text searchable. Please DO NOT compress large PDF files to reduce size.

## **Q. How large can my E-Filing be?**

The E-Filing system will accept single documents up to 16MB in size. No more than 80MB may be uploaded in a single submission. If you have a document larger than 16MB or need to submit more than 80MB in a single submission, please contact the Records and Filings office at (202) 326-2932.

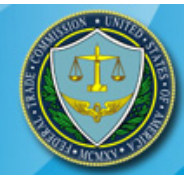

#### **Does the FTC E-Filing system accept multiple documents within a single submission?**

Yes. Each individual document must be no larger than 16MB. No more than 80MB may be uploaded in a single submission. If you have files larger than 16MB or need to submit more than 80MB in a single submission, please contact the Records and Filings office at (202) 326-2932.

#### **Q. What are the submission deadlines for E-Filing?**

Electronic versions of documents must be filed by the same deadline as paper documents. Filing a document electronically does not alter or extend any filing deadline. A document that is received electronically after the close of business (5:00 PM Eastern Time) is considered to have been filed on the next business day.

#### **Q. How will I know if I have successfully E-Filed a document?**

After submission, the system will display a confirmation page. Print the page for your records. If you have signed up for email notifications, you will also receive an e-mail receipt confirming a successful transmission. PLEASE NOTE: Documents are not considered filed until the clerk reviews the electronic document. You will receive another e-mail notification when the clerk accepts or rejects the filing, usually within one business day.

#### **Q. Do I need to serve a copy to other parties involved with the case?**

Yes. You need to serve a copy of your submission to the other parties in the case. The E-Filing System does not serve electronic copies to other parties.

#### **Q. Do I need to send the Records and Filings office paper copies of electronically filed documents?**

If you are filing a pleading before the Administrative Law Judge in your proceeding, paper copies of electronically filed documents should not be submitted unless otherwise specifically requested. If you are filing an interlocutory appeal before the full Commission, you should also submit 12 paper copies of the electronically filed document to the Records and Filing office. PLEASE NOTE: This requirement to submit paper copies is provisional and will be eliminated as we improve our processes.

## **System Rules**

#### **Q. Am I required to retain paper copies of electronically filed documents?**

Yes, you are required to retain a paper copy of all electronically filed documents.

#### **Q. Can I use another filer's E-Filing login and password to file a document?**

No. It is strictly forbidden to use other filer's credentials and is a breach of FTC's security policy.

#### **Q. Can a firm use the same E-Filing account for all of its lawyers/attorneys?**

No. Each attorney must have a separate E-Filing account under his/her own name.

#### **Q. Can a paralegal create an account to submit a filing on my behalf?**

Yes. A paralegal can create an account and submit a filing on behalf of a lawyer/attorney.

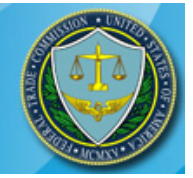

## **Account Issues**

## **Q. Why can't I login?**

If you are getting a message that says "incorrect password and/or username" verify your login and password and that your Caps Lock key is not on (your password is case sensitive). If you have forgotten your login or password, click here to reset your username/password.

## **Q. What should I do if I get a message saying my account is locked?**

The system will lock a user's account after three failed login attempts. If you have locked your account, email the Help Desk a[t ftcefilesupport@icfi.com](mailto:ftcefilesupport@icfi.com) or call 703-934-3515 to get it unlocked.

#### **Q. How do I change my password? Can I update other information like my name, phone number and email address?**

All information (except your username) can be updated. You can change your password or any other user account information at any time by clicking on the "Update User Account Information" on the left navigation panel once you are logged in. After you update your information, make sure to save your changes before exiting.

# **Status Notifications**

#### **Q. Can I add additional email addresses to my E-Filing account so someone else will also receive notification of status updates?**

Yes. Additional emails can be added by entering them in the Additional Emails box on the E-Filing submission page. Listed recipients will receive email notification from the system every time the submission status is updated.

#### **Q. What should I do if I have not received a confirmation e-mail after completing the registration process and/or submitting electronic documents?**

Prior to contacting the FTC, please verify that your spam filters are not blocking e-mails from admin@ftcefiling.gov. If this is not the problem, please contact the FTC E-Filing Help Desk at (703) 934-3515 or by e-mail at [ftcefilesupport@icfi.com.](mailto:ftcefilesupport@icfi.com)

## **Q. How will I be notified if the FTC determines my submission was filed incorrectly?**

If your submission is filed incorrectly, the Records and Filings office will indicate the problem, and return all original recipients' submissions in E-Filing. You will then, receive an email notification of the problem and what action is required, to correct the submission.

## **Q. Oops. What should I do if I realize I made a mistake after completing a submission?**

If you file a document incorrectly, the Records and Filings office will notify all original recipients via email. The notification will specify the type of error and indicate whether any further action is required.

## **Q. Can I check the status of my filing without logging into the E-Filing system?**

No. In order to check the status of your filing, you must log into the E-Filing system. All properly filed submissions can also be found on the webpage for your specific adjudicative proceeding through the FTC website.

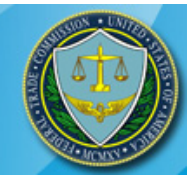

#### **Q. In my attempt to upload a large file, the system does not appear to respond. What should I do?**

A large file (e.g. 8MB or above) typically, takes a few minutes to process. In most browsers a status bar located towards the bottom of the web page shows progress of the upload. If the process fails, the E-Filing system will generate an error message or a browser time out message will be displayed.

## **Contact us**

#### **Q. What are the FTC E-Filing Help Desk Hours?**

The Help Desk is available 8:30 AM to 8:00 PM Eastern Time, Monday through Friday.

#### **Q. Who can I contact if I have other questions**?

Please contact the Records and Filings office at (202) 326-2932. The Records and Filings office is open 8:30 AM to 5:00 PM Eastern Time, Monday through Friday.